# Omnigram Explorer Technical Documentation

*Version 1.0*

*Tim Taylor, 12 December 2014*

### Introduction

Omnigram Explorer (OE) is written in *Processing* [\(http://processing.org\)](http://www.google.com/url?q=http%3A%2F%2Fprocessing.org&sa=D&sntz=1&usg=AFQjCNFBCLFsjcA4jYyjBZURXeZi9iQfqg). It was developed using *Processing* version 2.2.1.

It can be run from within the *Processing* environment, or it can be compiled to standalone executables on Windows, Mac and Linux. *Processing* now has an option to compile to a Javascript target. However, this does not work straightforwardly with the OE code, at least with *Processing* version 2.2.1. This might be because OE makes use of some underlying Java libraries in addition to pure *Processing*. Perhaps future releases of *Processing* might do a better job at converting to Javascript.

## Code Repository on GitHub

The OE code can be obtained from https://github.com/tim-taylor/omnigram

#### Code Structure

The source file omnigram.pde contains the top-level setup(),  $d$ raw() and associated methods. The setup() method displays a file selection dialog for the user to select a Model Definition XML file. Once this is selected, the modelFileSelected() callback function instantiates a new Model object. The Model object is where all of the action is controlled from. A basic UML diagram of the OE code structure is shown below.

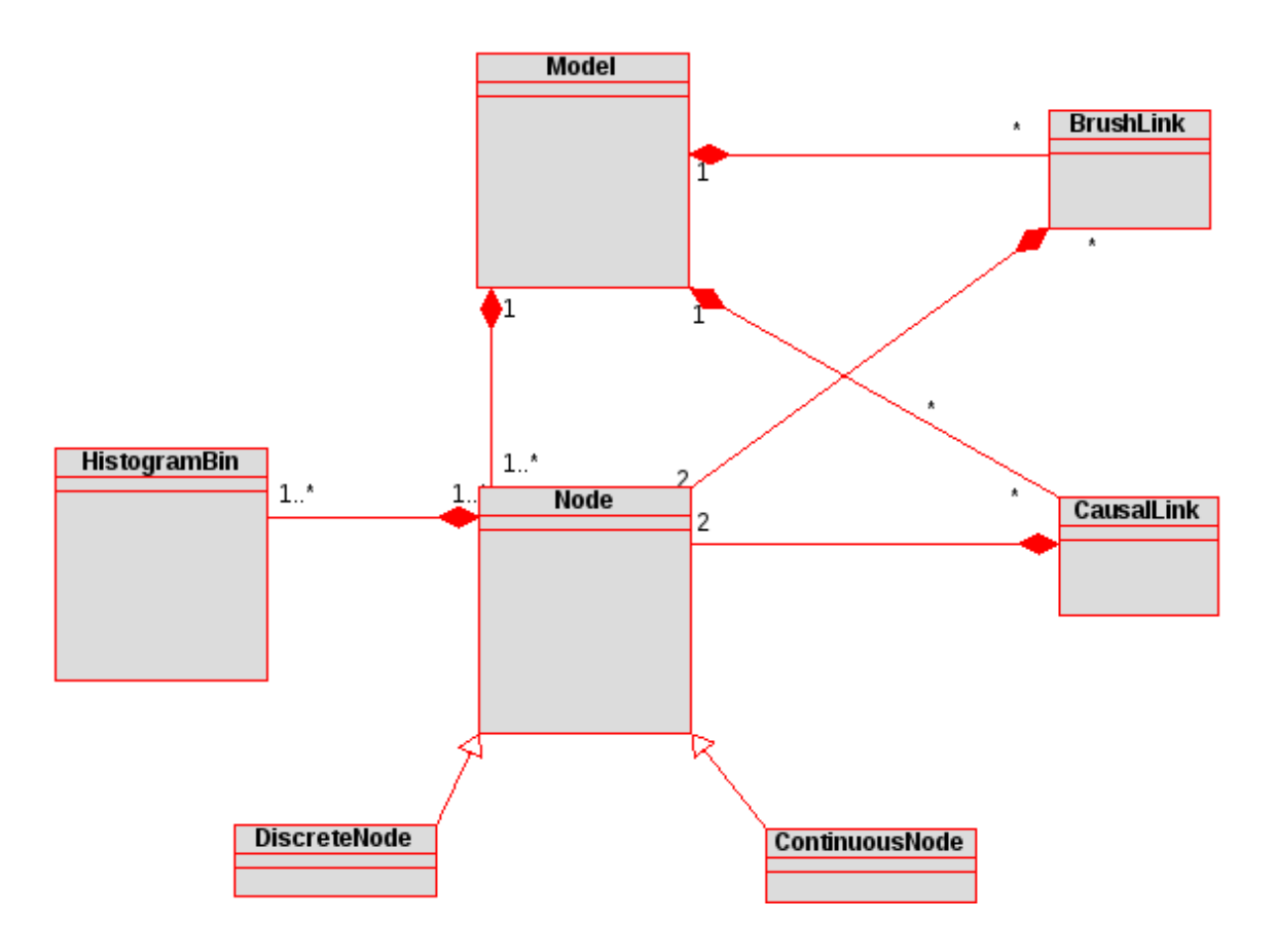

*UML diagram of the major classes in Omnigram Explorer*

## Screen Geometry

It is possible to zoom the OE display in and out (using the  $+$  and  $-$  keys), and this is implemented using the *Processing* scale() method. Note that this means that when checking for mouse interactions with the nodes and other UI components, we need to take the current scale factor into account rather than straightforwardly using the mouse's  $x$  and  $y$ coordinates. The Node class has methods scaledMouseX() and scaledMouseY() to do this.

## Geometry of a Node

The  $\text{Node}$  class contains various member variables that control the size of the Node as displayed on screen.

The major variables and associated meanings for Node sizing are shown in the diagram below.

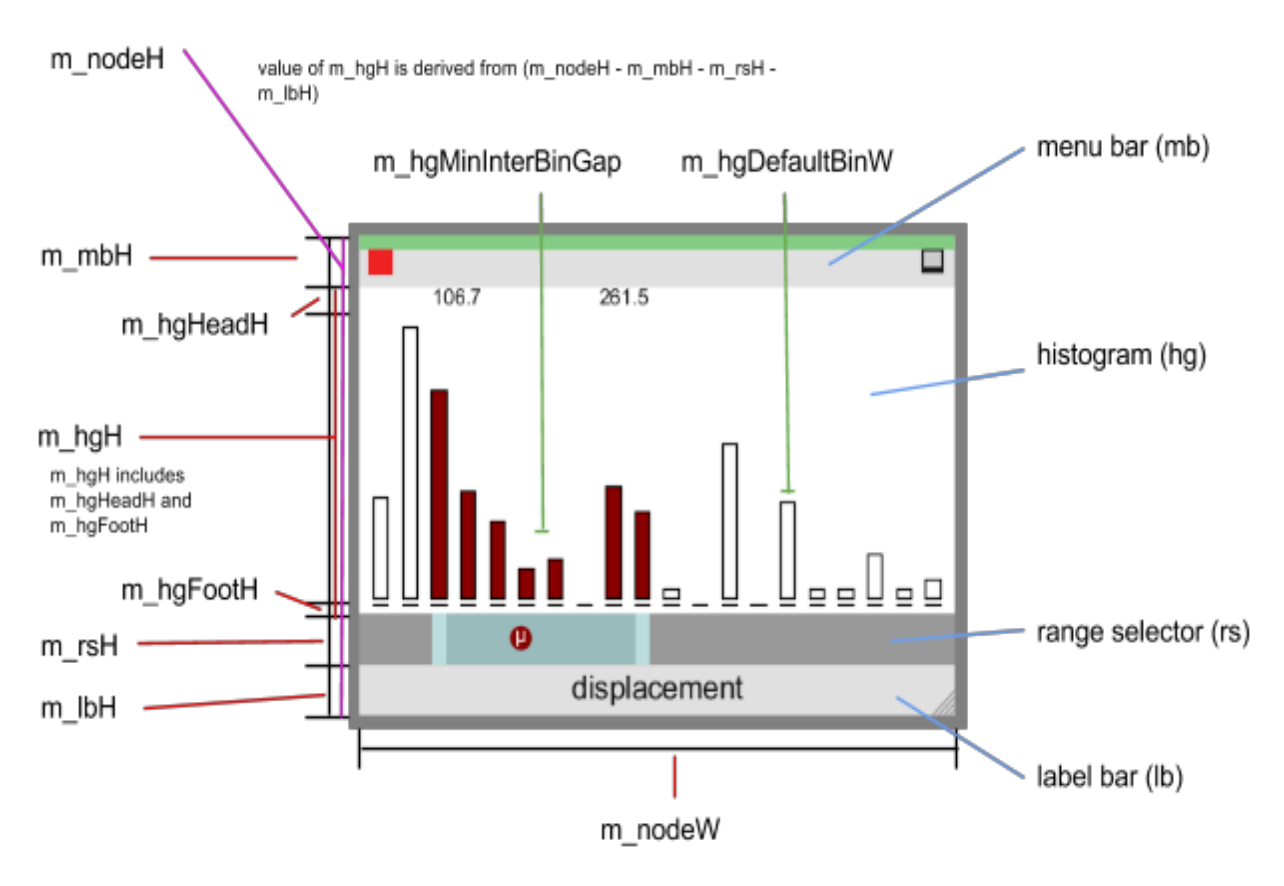

*Details of the specification of size of the main components within a Node*